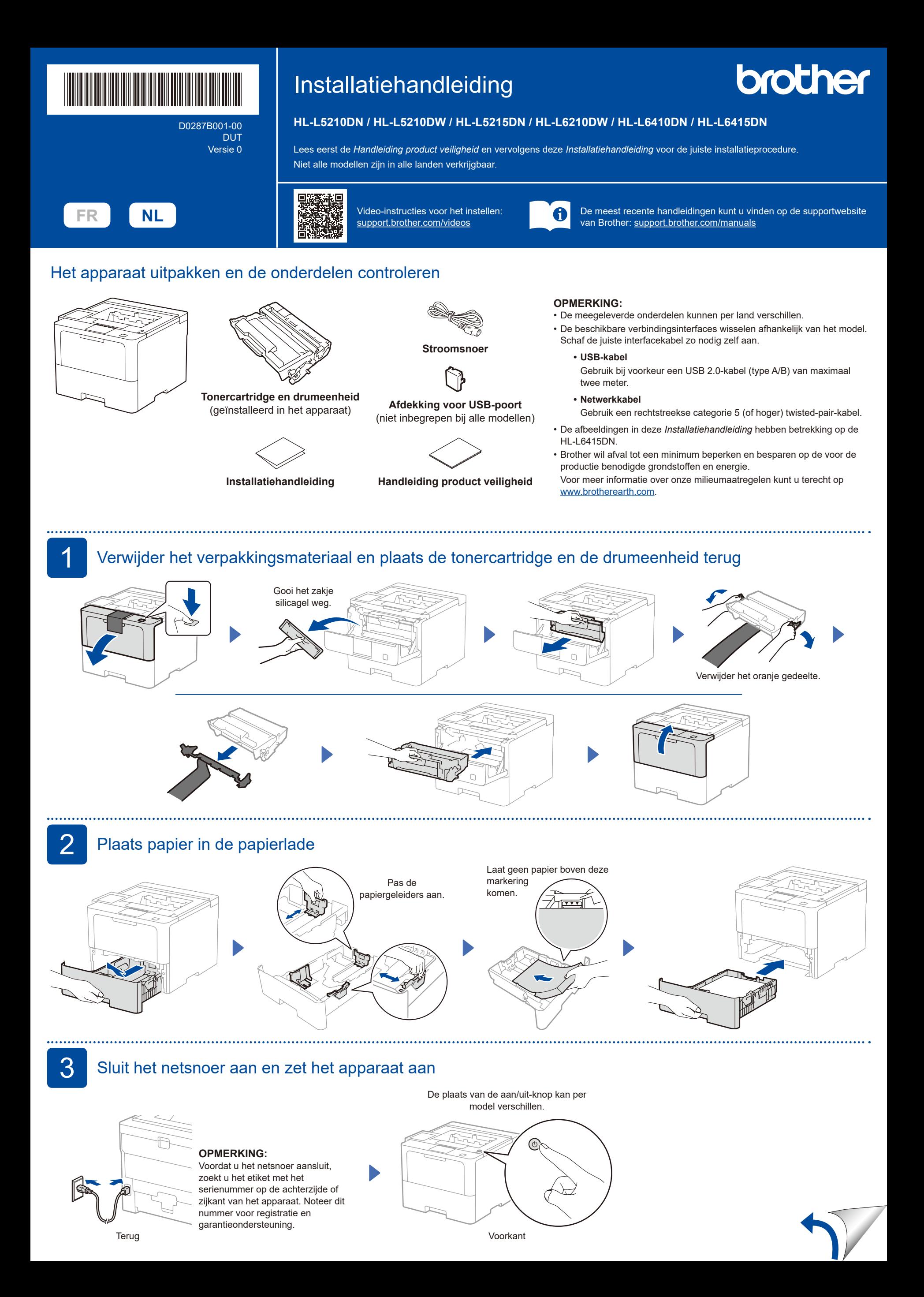

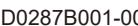

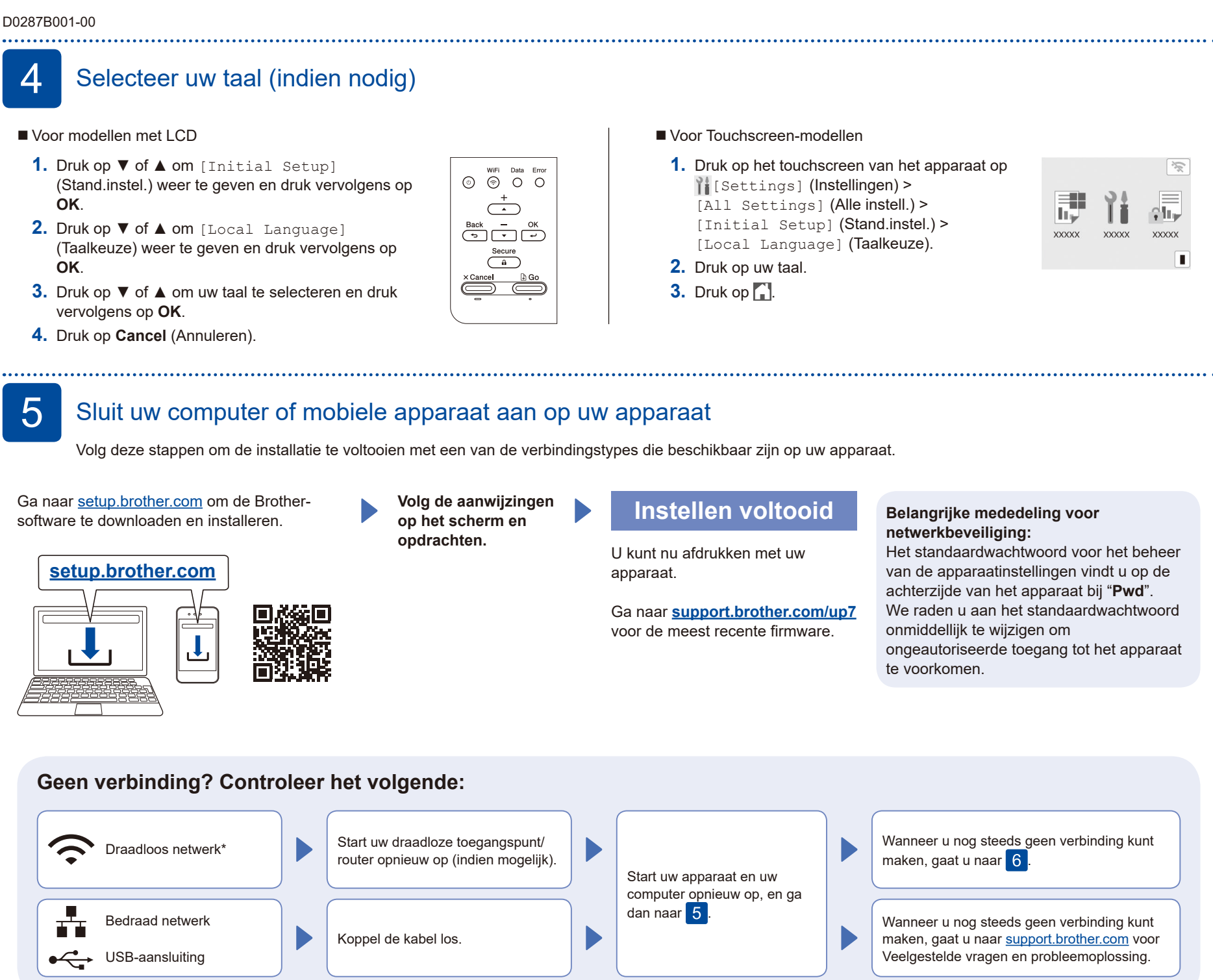

\* Voor bepaalde modellen kan de draadloze netwerkverbinding alleen worden gebruikt wanneer de optionele draadloze module is geïnstalleerd.

## 6 De draadloze verbinding handmatig instellen (draadloze modellen)

Als de draadloze instelling mislukt, probeer de verbinding dan handmatig in te stellen. Voor bepaalde modellen kan de draadloze netwerkverbinding alleen worden gebruikt wanneer de optionele draadloze module is geïnstalleerd.

Zoek op uw draadloze toegangspunt/router op wat uw SSID (netwerknaam) en netwerksleutel (wachtwoord) zijn en noteer deze gegevens in onderstaande tabel.

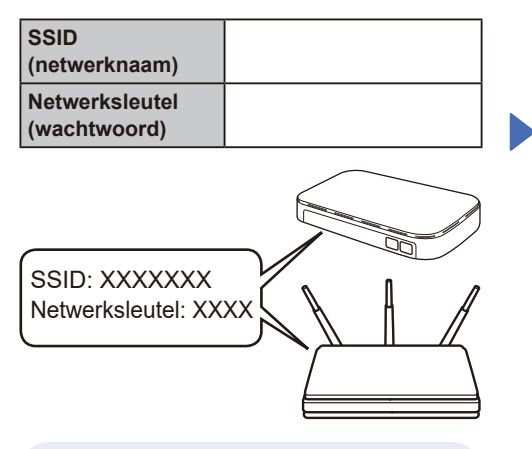

- Als u deze gegevens niet kunt vinden, raadpleegt u uw netwerkbeheerder of de fabrikant van het draadloze toegangspunt/router.
- Voor modellen met LCD Om een menuoptie te selecteren, drukt u op ▲ of ▼ en daarna drukt u op **OK** om te bevestigen. Selecteer [Netwerk] >  $[WLAN(Wi-Fi)]$  > [Netwerk vinden]. Volg de instructies op het LCD-display.
- Voor Touchscreen-modellen Druk op  $\mathbb{R}$  > [Wi-Fi-netwerk vinden]. Volg de instructies op het LCD-display.

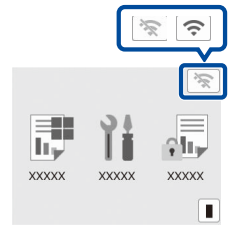

Selecteer de SSID (netwerknaam) voor uw toegangspunt/router en voer de netwerksleutel (het wachtwoord) in.

Voor modellen met LCD

Houd ▲/▼ ingedrukt (of druk er herhaaldelijk op) om een van de volgende tekens te selecteren: 0123456789abcdefghijklmnopqrstuvwxyz ABCDEFGHIJKLMNOPQRSTUVWXYZ (spatie)!"#\$%&'()\*+,-./:;<=>?@[\]^\_'{|}~

Wanneer de draadloze instelling is gelukt, wordt [Verbonden] op het touchscreen/de LCD weergegeven.

Wanneer het instellen niet is gelukt, start u uw Brother-apparaat en uw draadloze toegangspunt/router opnieuw op, en herhaalt u<sup>6</sup> Als het nog steeds niet lukt, ga dan naar **[support.brother.com](https://support.brother.com)**.

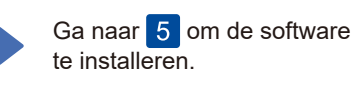